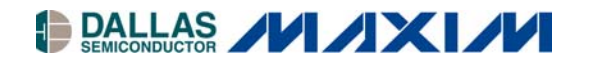

# **Application Note 615 Design Considerations for DS80C400-Based TINI Systems**

#### **www.maxim-ic.com**

### **Introduction**

The TINI<sup>®</sup> (Tiny InterNet Interfaces) runtime environment executes Java™ byte codes on the DS80C390 and DS80C400 microcontrollers. An overview and detailed documentation for the TINI runtime and the DS80C400 microcontroller can be found on Maxim's website at [www.maxim-ic.com.](http://www.maxim-ic.com/)

Dallas Semiconductor/Maxim has published several reference designs for the DS80C400-based TINI environment, for example the TINIm400-144. However, a customer might wish to fine-tune these reference designs with regard to memory and clock speed and wish to integrate the module with the socket in order to save cost, optimize power consumption, and better solve a particular application's challenges. This application note presents design considerations that allow building of faster TINI modules with more memory, while still maintaining compatibility with the standard TINI runtime.

## **Beyond Reference Designs—Memory**

On startup, the DS80C400 ROM boot loader configures the chip-enable  $(\overline{CE})$  signals to 2MB each, i.e., 2MB in the memory map are allocated for each physical memory chip (see page [4](#page-3-0) of this document for information on how to use 4MB per chip enable). Unlike traditional 8051 designs, the memory is configured in *von Neumann*-mode, using a unified (merged) memory map as shown in [Figure 1](#page-0-0) for program and data memory.

### <span id="page-0-0"></span>**Figure 1. TINI400RT Memory Map**

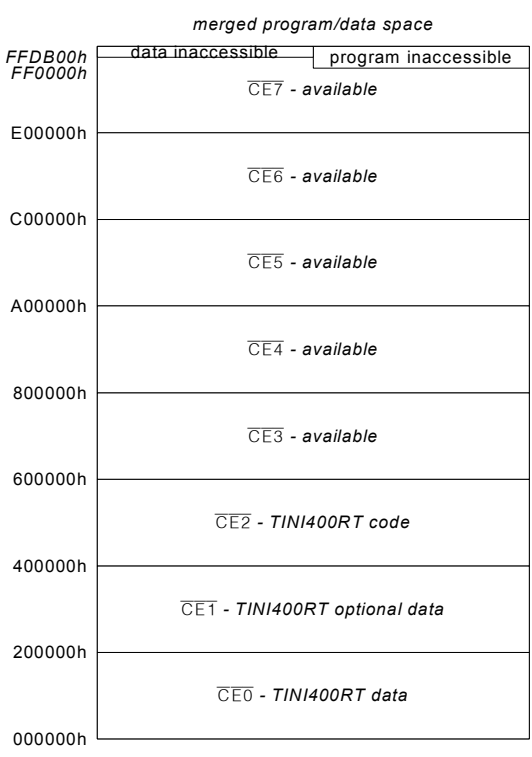

External Memory

*TINI is a registered trademark of Dallas Semiconductor. Java is a trademark of Sun Microsystems.* 

The DS80C400 TINI runtime (TINI400RT) requires

- at least 512kB of program memory (read-only or read-write) – *typically flash memory*,
- $\bullet$ at least 512kB of data memory (read-write) – SRAM.

The program memory is used to store the TINI400RT code (loaded from the *tini400.tbin* file) as well as the user application byte codes. The data memory is used for the heap and the file system, which can contain additional user applications.

In order to allow for different heap/file system sizes or provide more space for user application data, several memory configurations are automatically recognized. A *master erase* is required when changing memory configurations.

#### **Program Memory**

Required:  $512kB$  connected to  $\overline{CE2}$ .

Optional: Any amount up to  $2MB$  on  $\overline{CE2}$ .

Maximum: Up to 2MB of program memory plus any amount on  $\overline{\text{CE3}-\text{CE7}}$ .

Note: The TINI400RT uses only the first 512 KB of program memory on  $\overline{CE2}$  (at address 400000h). Any additional memory is ignored by the TINI400RT and must be managed by the user application.

#### **Data Memory**

Required: 512kB connected to  $\overline{CE0}$ .

Optional: 1MB or 2MB on  $\overline{CE0}$ , 0/512kB/1MB/2MB on  $\overline{CE1}$ .

Maximum: Up to 4 MB of data memory in the configurations listed in *[Table 1](#page-1-0)*.

The configurations in [Table 1](#page-1-0) are automatically recognized and the heap and the file system are sized accordingly.

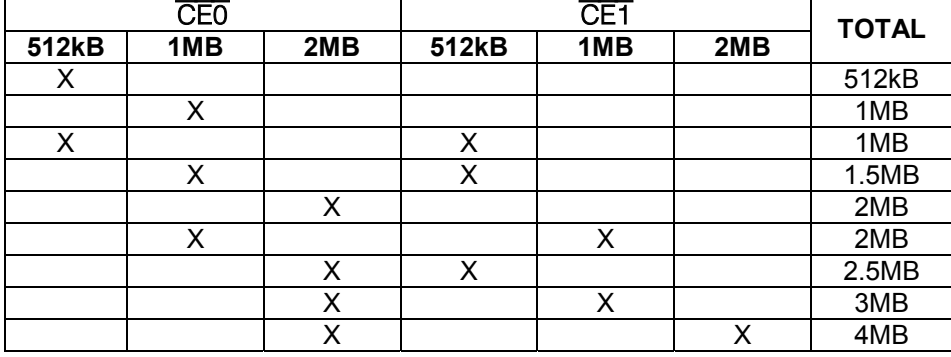

#### <span id="page-1-0"></span>**Table 1. Supported TINI400RT Data Memory Configurations**

# **Real-Time Clock, Clock Frequency, and Multiplier**

The TINI400RT runs from approximately 8MHz to 75MHz. When the system starts up, the TINI400RT first enables the preconfigured clock multiplier (see below) and uses the real-time clock (RTC) to measure the CPU speed. The CPU speed is the product of the external crystal oscillator and the clock multiplier.

The RTC is optional and a default CPU speed of 29.4912MHz is assumed in the absence of an RTC.

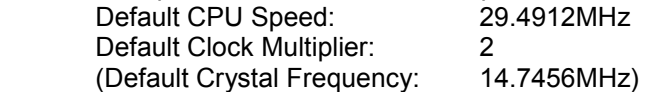

When an RTC is present, the TINI400RT automatically adjusts for different crystal frequencies. A reboot is required when changing the CPU speed (a *master erase* is not necessary, i.e., the contents of the heap and the file system are preserved).

To change the clock multiplier and the *default* CPU speed, the TINI400RT memory image has to be modified. [Table 2](#page-2-0) shows the TINI400RT header loaded into memory at address 400000h. The default CPU speed is at offset 7 (address 400007h), the default multiplier at offset 9 (address 400009h).

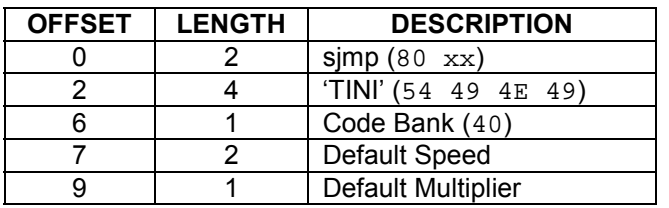

### <span id="page-2-0"></span>**Table 2. TINI400RT Header Data Structure**

The CPU speed value is stored as CPU frequency in kHz divided by 1.2. [Table 3](#page-2-1) shows several examples for given CPU speeds.

## <span id="page-2-1"></span>**Table 3. Example CPU Speed Values**

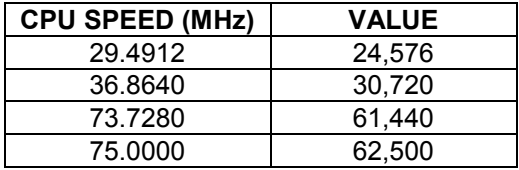

The multiplier is 1, 2, or 4. Optionally, you can modify the TINI400RT before loading it into memory. Please contact [micro.software@dalsemi.com](mailto:micro.software@dalsemi.com) for a utility that modifies the TINI400RT file *tini400.tbin* for different default settings while preserving the correct CRC (see Appendix A for a description of the *tbin* file format).

# <span id="page-2-3"></span>**Example: Copying from Flash to SRAM**

Since fast flash memories are expensive, the TINI400RT image and the user application can be copied from slow inexpensive flash memory to fast SRAM on every boot before turning on the clock multiplier. The example configuration does not use a real time clock and is sketched in [Figure 2.](#page-2-2)

# <span id="page-2-2"></span>**Figure 2. Example High-Speed Configuration**

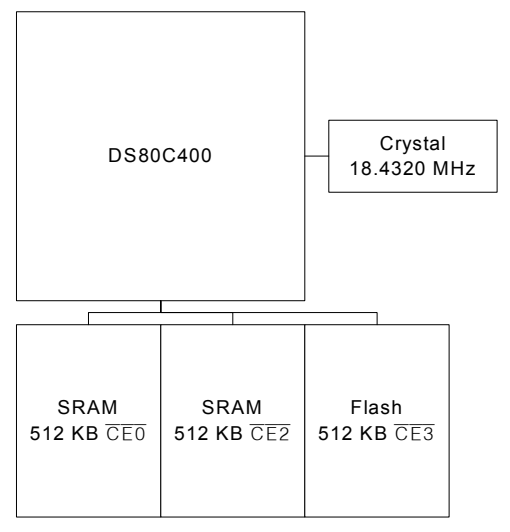

The target speed of the system is 73.7280MHz (using the *x*4 multiplier).

- The boot sequence is as follows: 1) The system initially starts at 18.4320MHz (*x*1).
	- 2) The DS80C400 ROM loader starts up and initializes  $\overline{CE0}$  through  $\overline{CE7}$  to 2MB each.
	- 3) The DS80C400 ROM loader scans the memory and locates the flash at  $\overline{CE3}$  (address 600000h).
	- 4) The DS80C400 ROM transfers control to the program located in flash.
	- 5) The flash program copies the TINI400RT image to the SRAM at  $\overline{\text{CE2}}$  (address 400000h).
	- 6) The flash program sets the memory at location 400007h to 61440 and the memory at location 400009h to 4, thus configuring the multiplier and CPU speed.
	- 7) The flash program transfers control to the TINI400RT at address 400000h.
	- 8) The TINI400RT reads its crystal multiplier value and programs the crystal multiplier to *x*4.
	- 9) The system now runs at 73.7280MHz and loads the TINI400 runtime and user application.

**Note:** A nonvolatizer for the data SRAM at CE0 is optional.

Please contact [micro.software@dalsemi.com](mailto:micro.software@dalsemi.com) if you need assistance implementing the firmware copy function (see Appendix B for an example). *Hint:* The flash copy code could also initialize the heap/file system with a preconfigured image.

# <span id="page-3-0"></span>**Unused** CE **Pins**

If a design does not use all  $\overline{\text{CE}}$  pins ( $\overline{\text{CE0}}$  through  $\overline{\text{CE7}}$ ), the unused pins can be reconfigured to be generalpurpose I/O pins. Reconfiguration and access to the I/O have to be programmed from a native library written in 8051 assembly language. The TINI firmware distribution contains native library examples; the DS80C400 datasheet and user's quide supplement describe the special function registers needed to configure the pins' alternate functions. For example, the following code sets  $\overline{CE4}$  to  $\overline{CE7}$  as I/O pins.

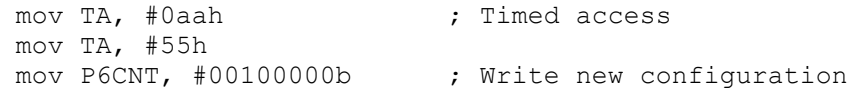

# **Table 4.** CE **Pins and Corresponding Alternate Functions**

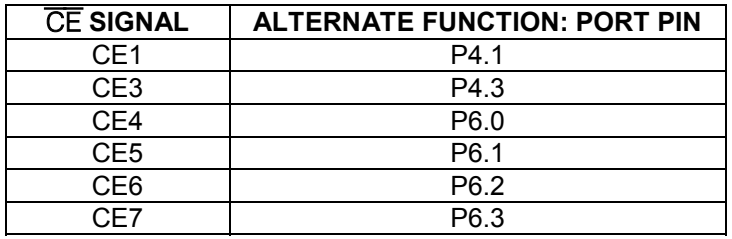

# **Using 4MB per Chip Enable**

Although not directly supported by the ROM, 4MB per chip enable can be used by the TINI400RT. Note that the memory map changes when using 4MB per chip enable (see [Figure 3\)](#page-4-0) and the TINI400RT image must always be loaded at address 400000h ( $\overline{\text{CE1}}$  instead of  $\overline{\text{CE2}}$ ).

TINI400RT does not auto-detect different chip-enable sizes. A user program has to change the chip enables to 4MB (e.g., in the firmware copy function outlined on page [3\)](#page-2-3).

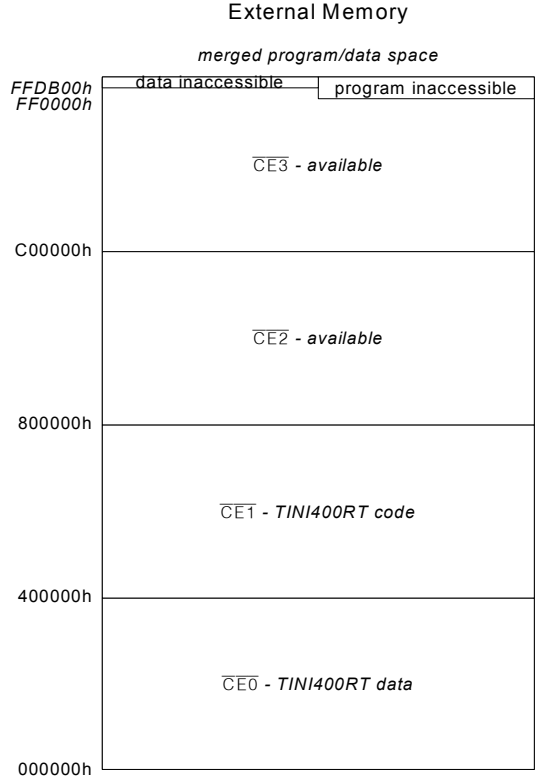

# <span id="page-4-0"></span>**Figure 3. TINI400RT Memory Map with 4MB per Chip Enable**

# **More Information**

*Company Addresses:* 

Details of the TINI Platform are on the [www.maxim-ic.com/TINI](http://www.maxim-ic.com/TINI/) website. The *TINI Specification and Developerís Guide* is an invaluable resource when developing with the TINI platform, and can be downloaded from the Maxim website. Application Notes 612 and 708 are guides to getting started with the DS80C400-based TINI modules.

# **Maxim Integrated Products/Dallas Semiconductor Contact Information**

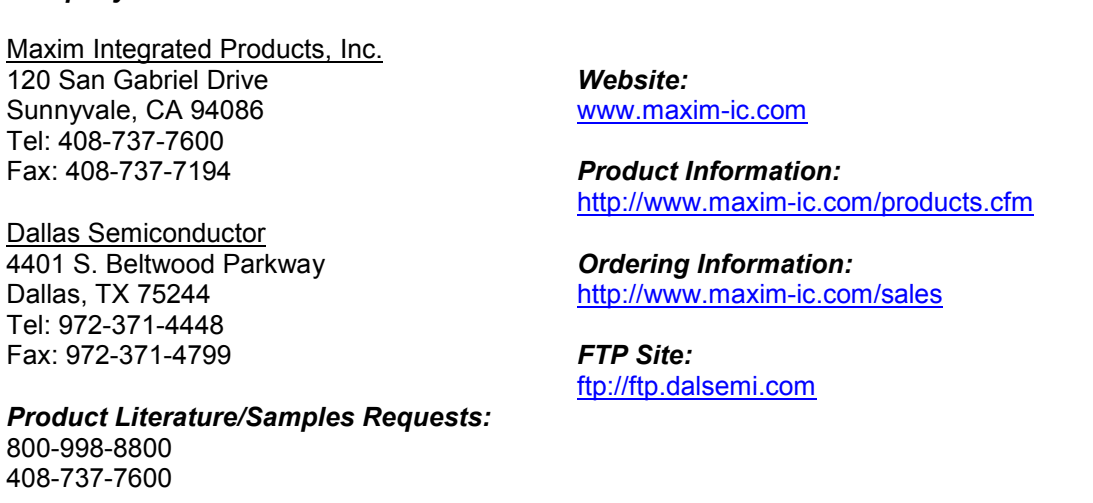

*Sales and Customer Service:*

5 of 7

# **Appendix A: TINI400RT** *tbin* **File Format**

A *tbin* file consists of multiple blocks that each describe up to 64 KB of data, as show in [Table 5.](#page-5-0)

#### <span id="page-5-0"></span>**Table 5. tbin File Format**

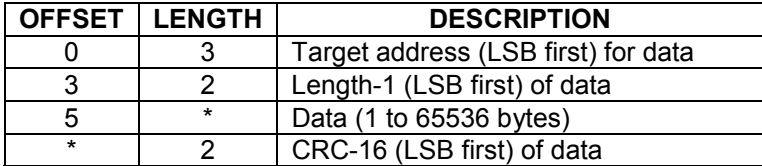

### **Appendix B: Example Code**

The following code fragment copies the TINI400RT firmware from flash to SRAM and configures the system to change the clock multiplier to *x*4. The code then jumps to the SRAM and starts executing the TINI400 runtime environment.

```
$include (ds80c400.inc) 
; The desired multiplier 
MULTIPLIER equ 4 
; The resulting CPU speed (kHz/1.2) 
SPEED equ 61440 
org 600000h 
; The following is the entry point for the ROM boot loader 
startup: 
     sjmp begin 
; The following bytes are required by the ROM boot loader 
     db 'TINI' 
     db 60h 
; This is where we begin executing 
begin: 
     ; First, copy the TINI400RT from flash to RAM 
    mov dps, #0 ; Select dptr0
     mov dptr, #800000h ; Source of the TINI400RT in flash (change this) 
    inc dps \qquad \qquad ; Select dptr1
   mov dptr, #400000h ; Target of copy operation (CE2\)
    mov dps, #30h ; Select dptr0, auto-inc dptr, auto-inc dps 
copyloop: 
   movx a, @dptr ; Get a byte from dptr0, inc dptr, inc dps
    movx @dptr, a \qquad \qquad ; Put it at dptr1, inc dptr, inc dps
     mov a, dpx 
     cjne a, #88h, copyloop ; Copy until dptr0 points to 880000h 
                            ; which means we've copied 512KB 
   mov dps, #0 ; Select dptr0
     ; Set the desired multiplier to x4 and the resulting CPU speed 
     mov dptr, #400007h ; CPU speed high byte 
     mov a, #high(SPEED) 
    movx @dptr, a \qquad \qquad ; Store high byte of resulting speed
    inc dptr \qquad \qquad ; Point to low byte of CPU speed
```

```
 mov a, #low(SPEED) 
movx @dptr, a \qquad \qquad ; Store low byte of resulting speed
inc dptr \qquad \qquad ; Point to desired multiplier
mov a, #MULTIPLIER<br>movx @dptr, a
                ; Store the desired multiplier
 ; Run the firmware by pushing the target address 400000h 
 ; and executing a ret 
clr a<br>push acc
                       ; LSB byte of address
 push acc 
 mov a, #40h 
push acc ; MSB of address
 ret
```
end